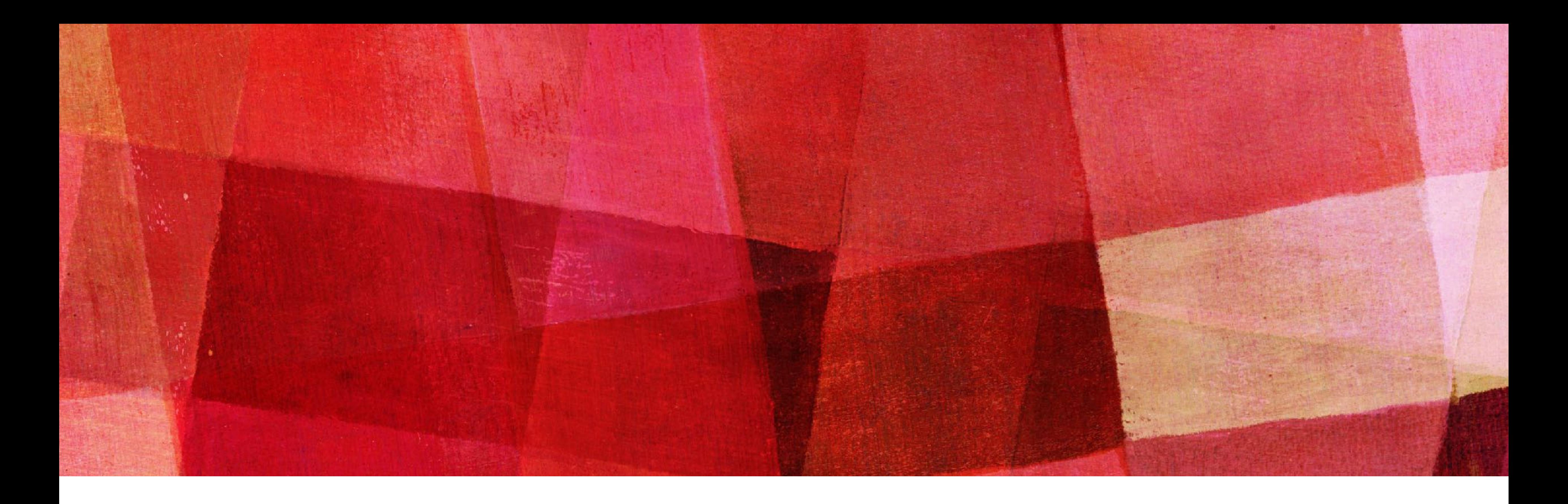

# **Bootstrap**を部分的に適用する *2021-1-15*

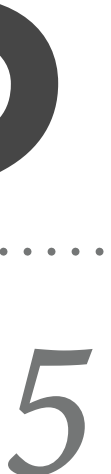

# モーダル作らなきゃ **↓ Bootstrap**入れてやろう **↓** 既存のデザインと 干渉する**… ↓** 部分的に適用?

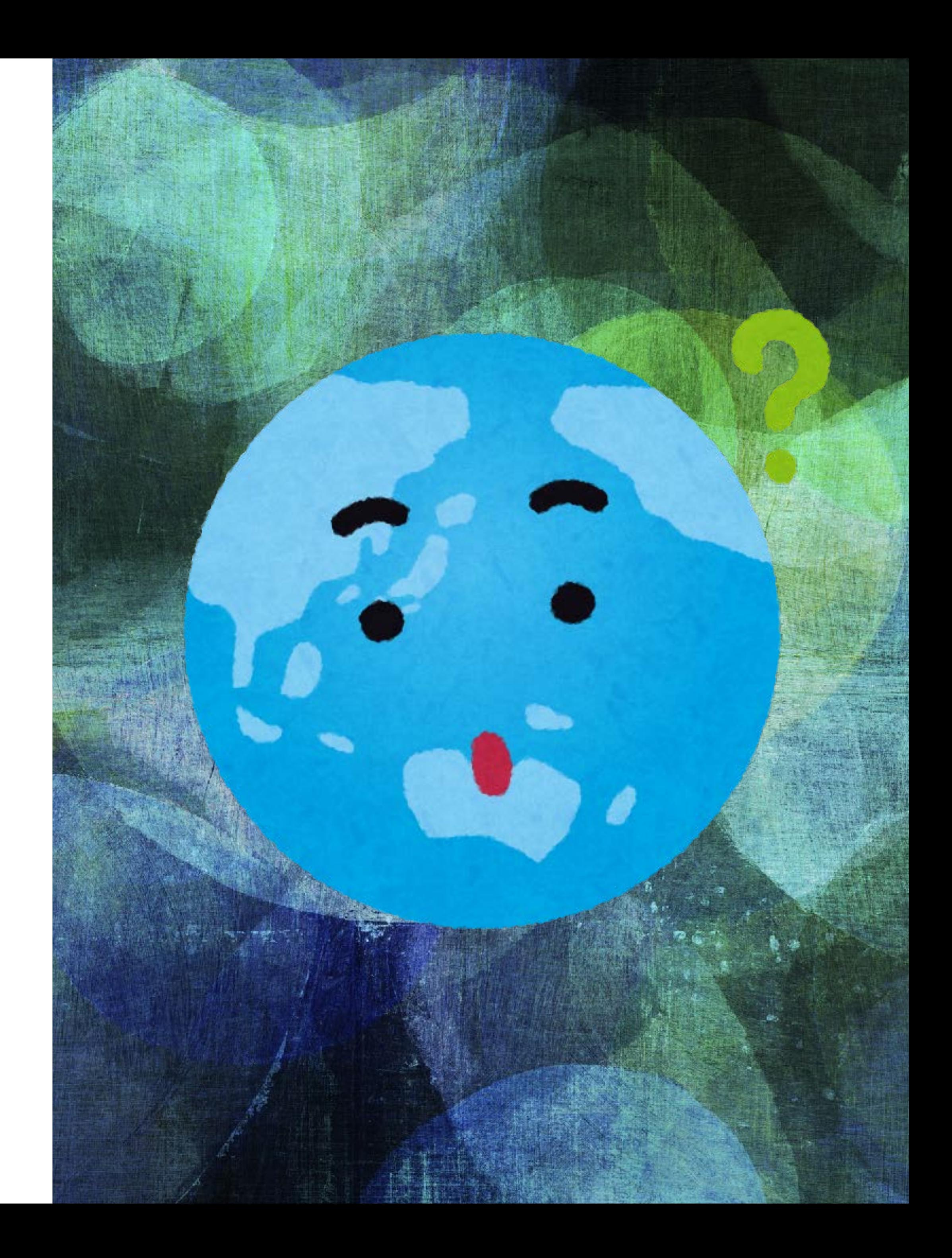

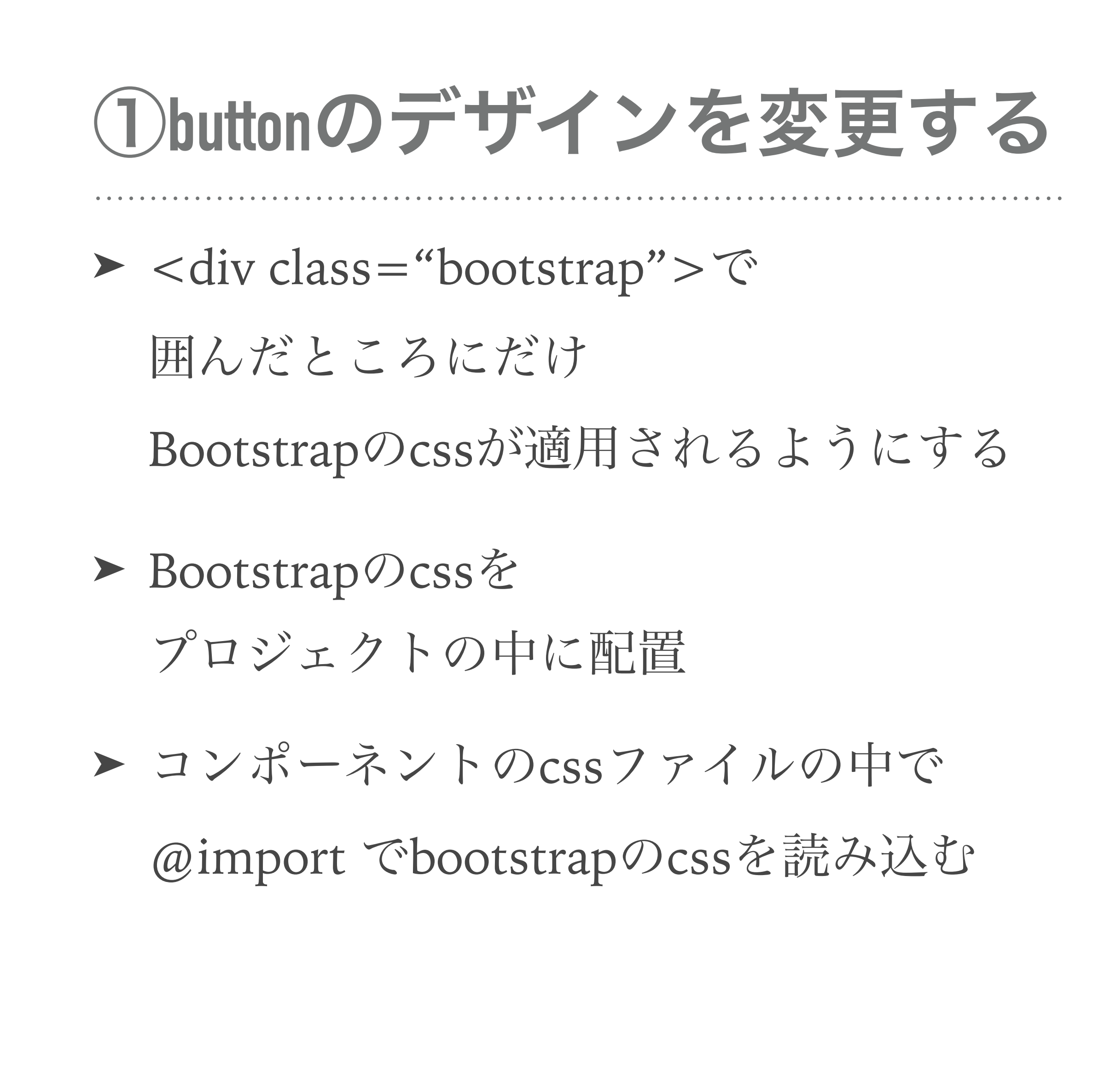

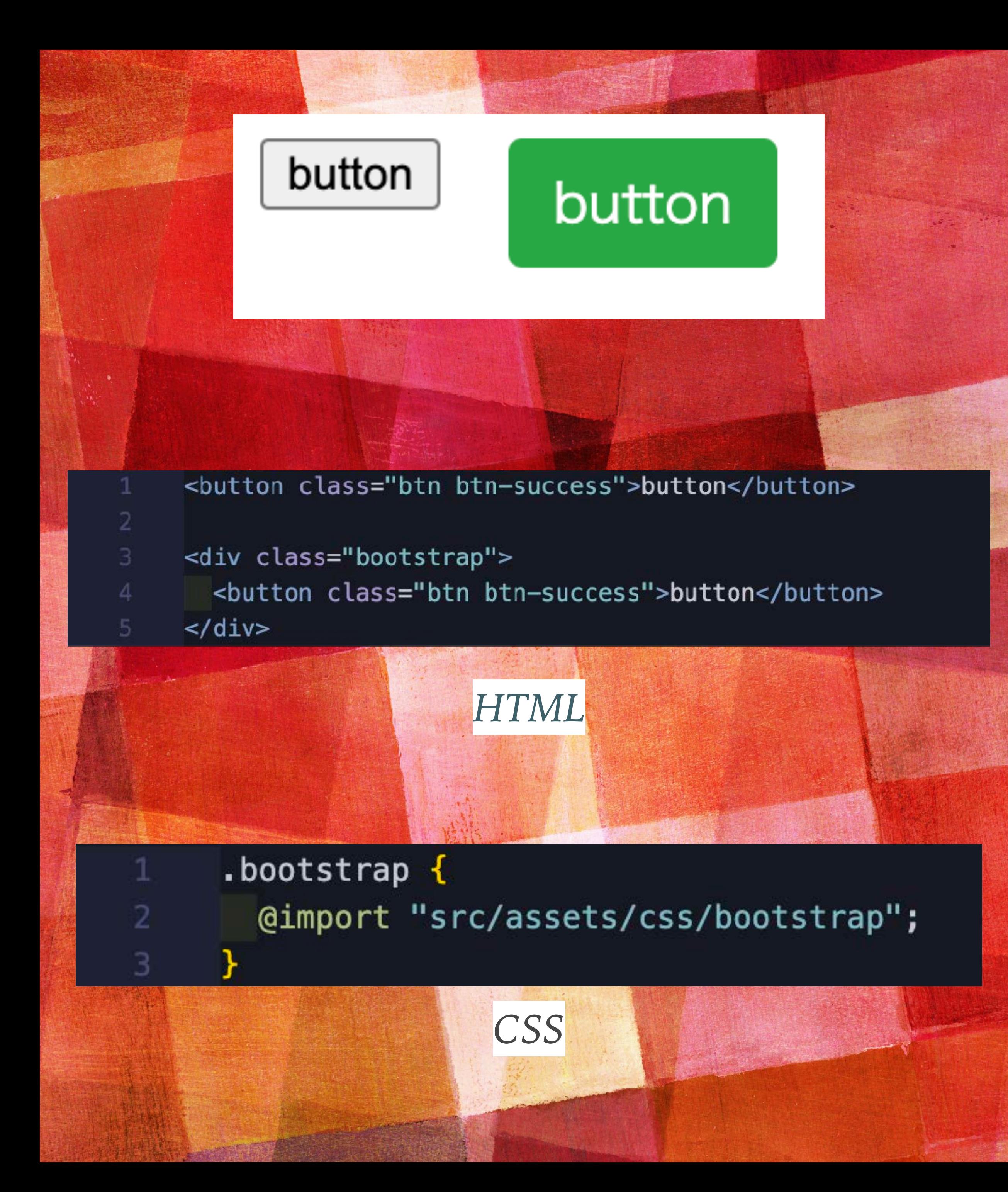

#### Dropdown button

 $\mathsf{v}$ 

#### Dropdown button -

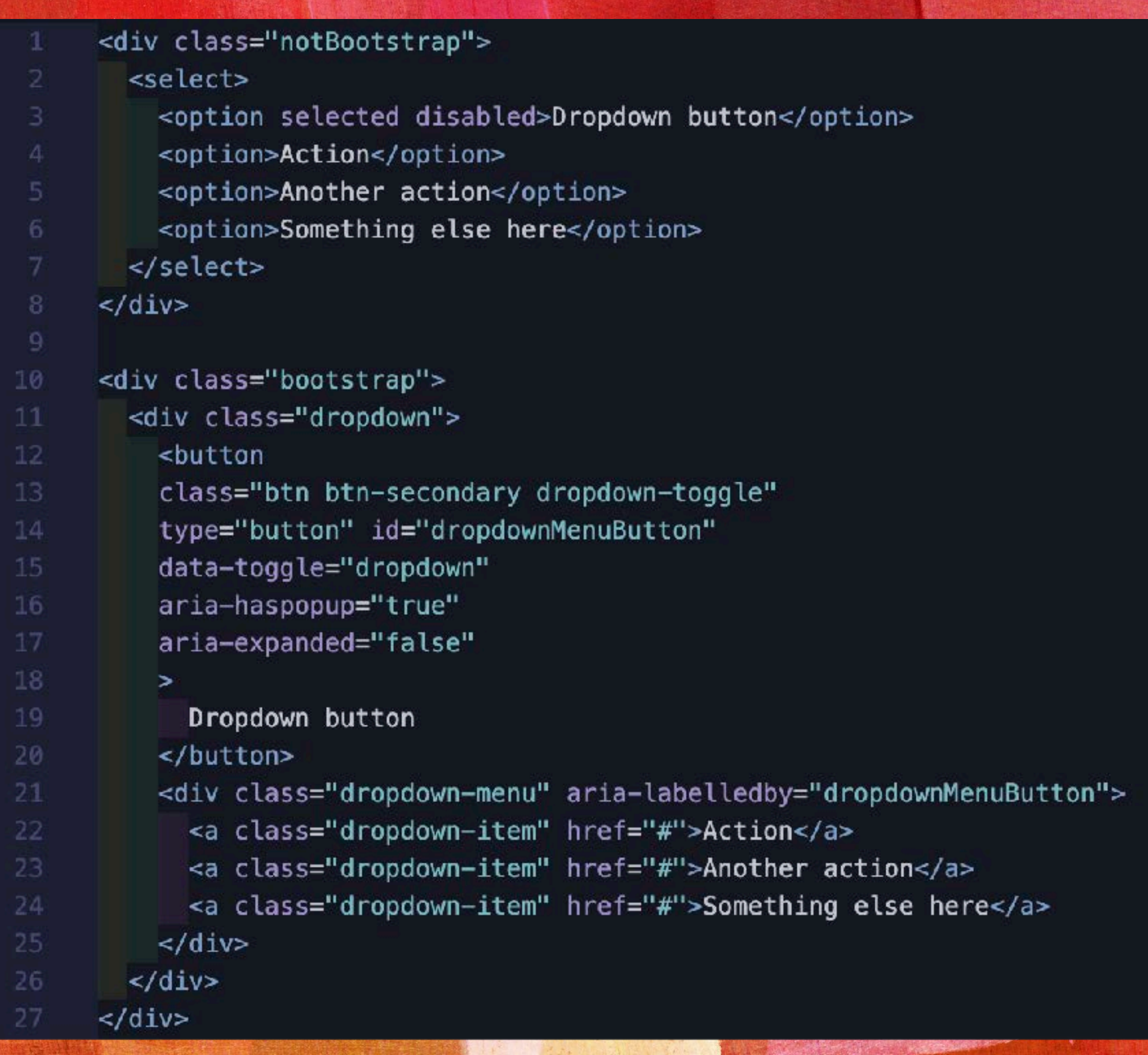

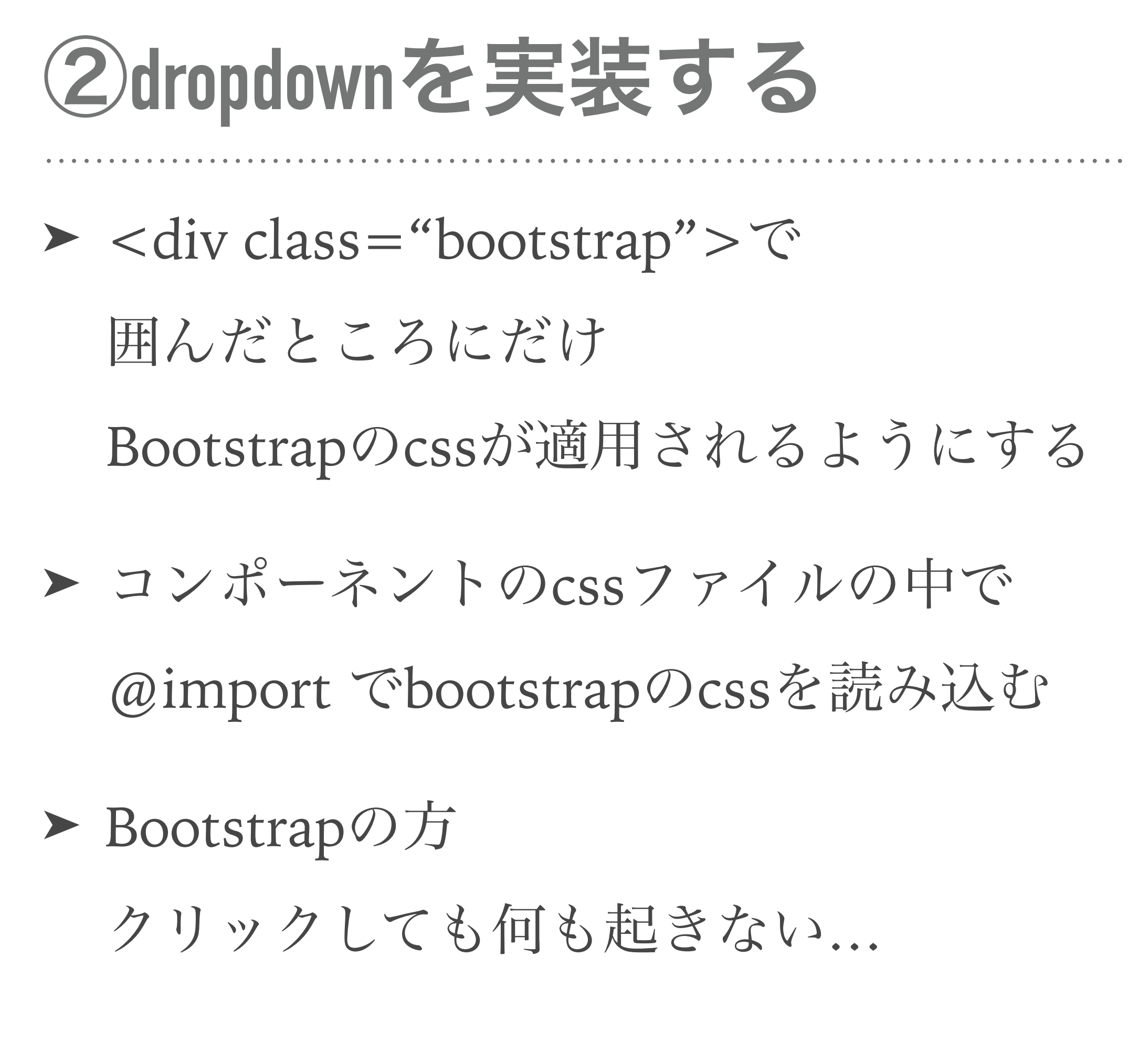

*HTML* 

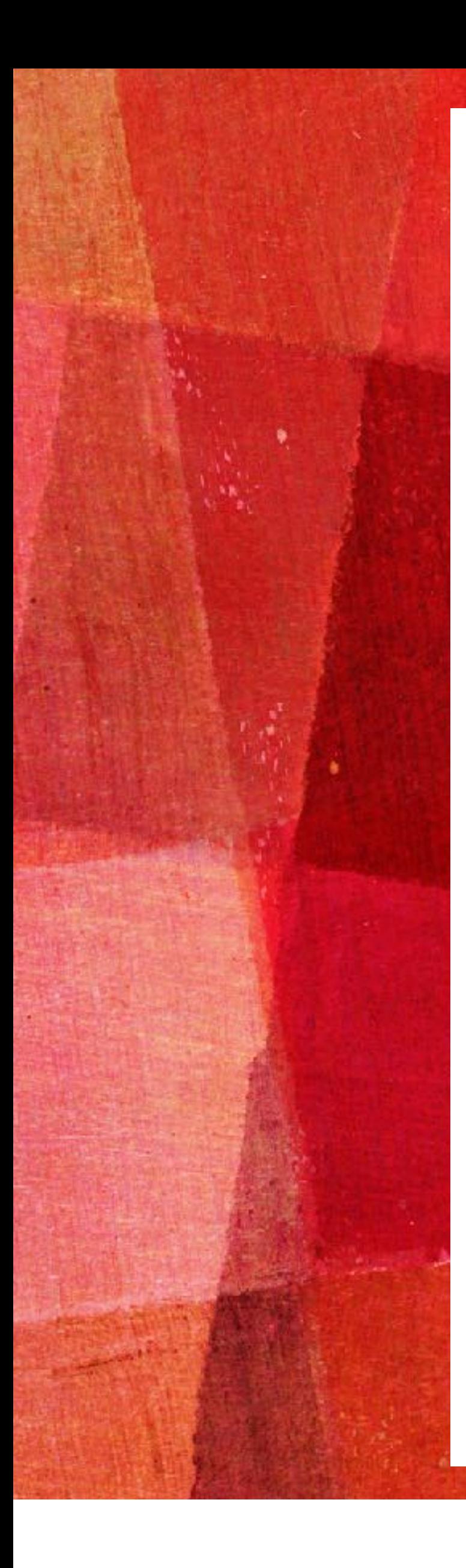

#### **Components**

Curious which components explicitly require jQuery, our JS, and Popper.js? Click the show components link below. If you're unsure about the page structure, keep reading for an example page template.

#### ▼ Show components requiring JavaScript

- Alerts for dismissing  $\bullet$
- Buttons for toggling states and checkbox/radio functionality  $\bullet$
- Carousel for all slide behaviors, controls, and indicators
- Collapse for toggling visibility of content  $\bullet$
- Dropdowns for displaying and positioning (also requires Popper.js)
- Modals for displaying, positioning, and scroll behavior  $\qquad \qquad \bullet$
- Navbar for extending our Collapse plugin to implement responsive behavior
- Toasts for displaying and dismissing
- Tooltips and popovers for displaying and positioning (also requires Popper.js)  $\bullet$
- Scrollspy for scroll behavior and navigation updates

### Bootstrapのサイトを見てみると書いてありました

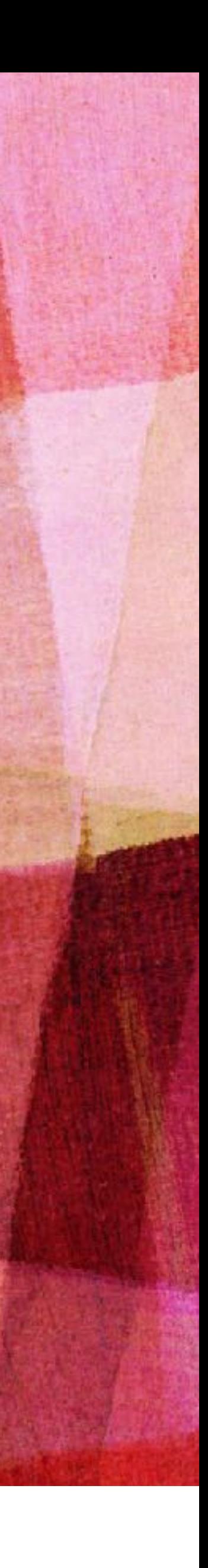

#### Something else here

Another action

Action

#### Dropdown button -

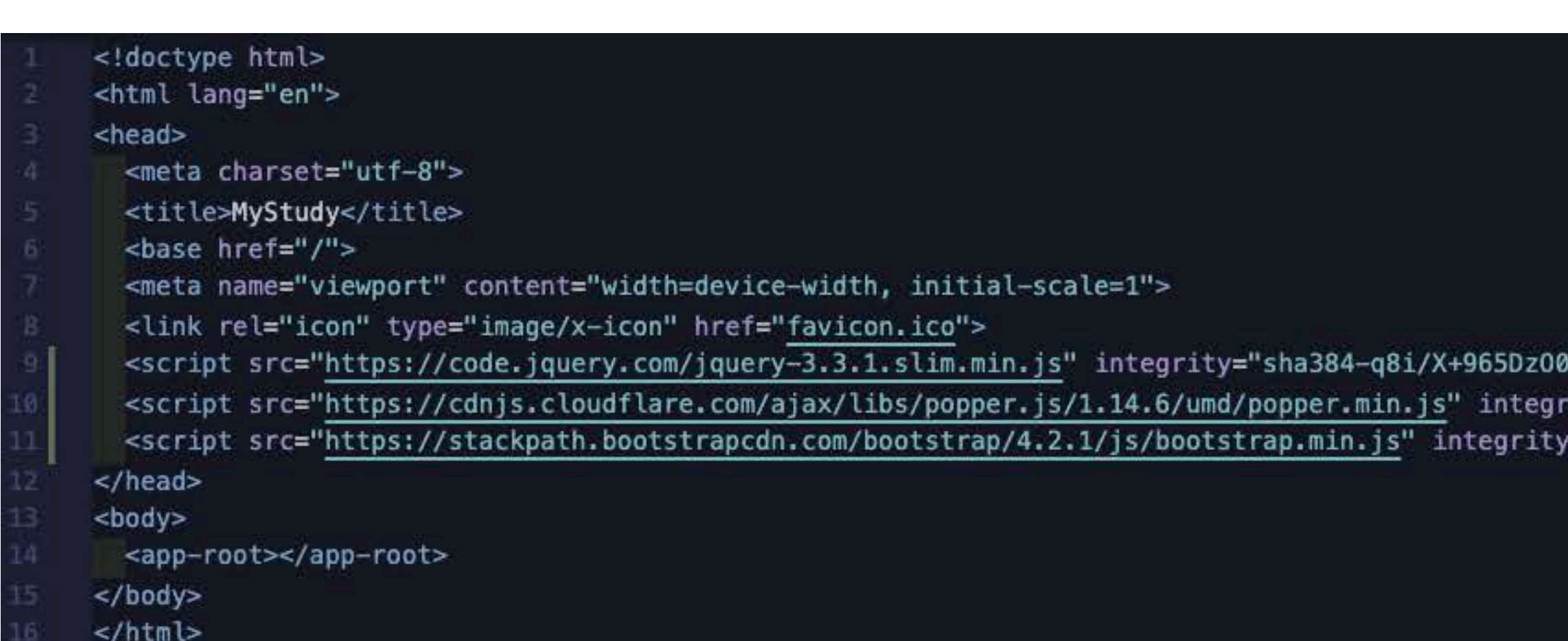

### jquery, popper.js, Bootstrapのjsを追加

/rT7abK41JStQIAqVgRVzpbzo5smXKp4YfRvH+8abtTE1Pi6jizo" crossorigin="anonymous"></script> ity="sha384-wHAiFfRlMFy6i5SRaxvfOCifBUQy1xHdJ/yoi7FRNXMRBu5WHdZYu1hA6ZOblgut" crossorigin="anonymous"></script> ="sha384-B0UglyR+jN6CkvvICOB2joaf5I4l3gm9GU6Hc1og6Ls7i6U/mkkaduKaBhlAXv9k" crossorigin="anonymous"></script>

> 上記の**js**を追加すると 動くようになりました

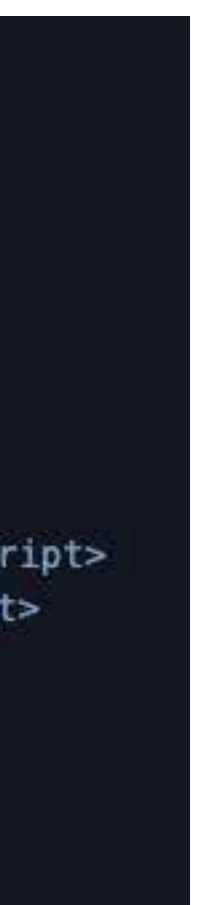

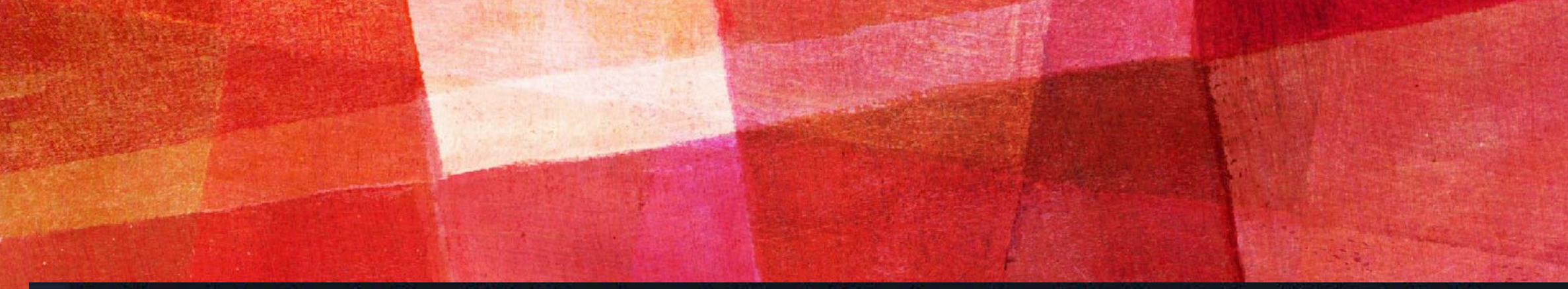

<button data-toggle="modal" data-target="#modal1" class="modalButton">モーダル表示</button>

```
<div class="bootstrap">
```

```
<div class="modal"
    id="modal1"
    tabindex="-1"
    role="dialog"
    aria-labelledby="staticModalLabel"
   aria-hidden="true" data-show="true"
   data-keyboard="false"
    data-backdrop="true">
 <div class="modal-dialog">
    <div class="modal-content">
     <div class="modal-header">
        <h4 class="modal-title">タイトル</h4>
        <button type="button" class="close" data-dismiss="modal">
          <span aria-hidden="true">&#215;</span>
        \le/button>
      \frac{d}{dx}<div class="modal-body">
        <p class="recipient">本文</p>
      \langle/div>
      <div class="modal-footer">
        <button type="button" class="btn btn-default" data-dismiss="modal">閉じる</button>
     \langlediv\rangle\frac{d}{dx}\frac{1}{2} /div>
\lt/div>
```
**HTML** 

```
</div>
```
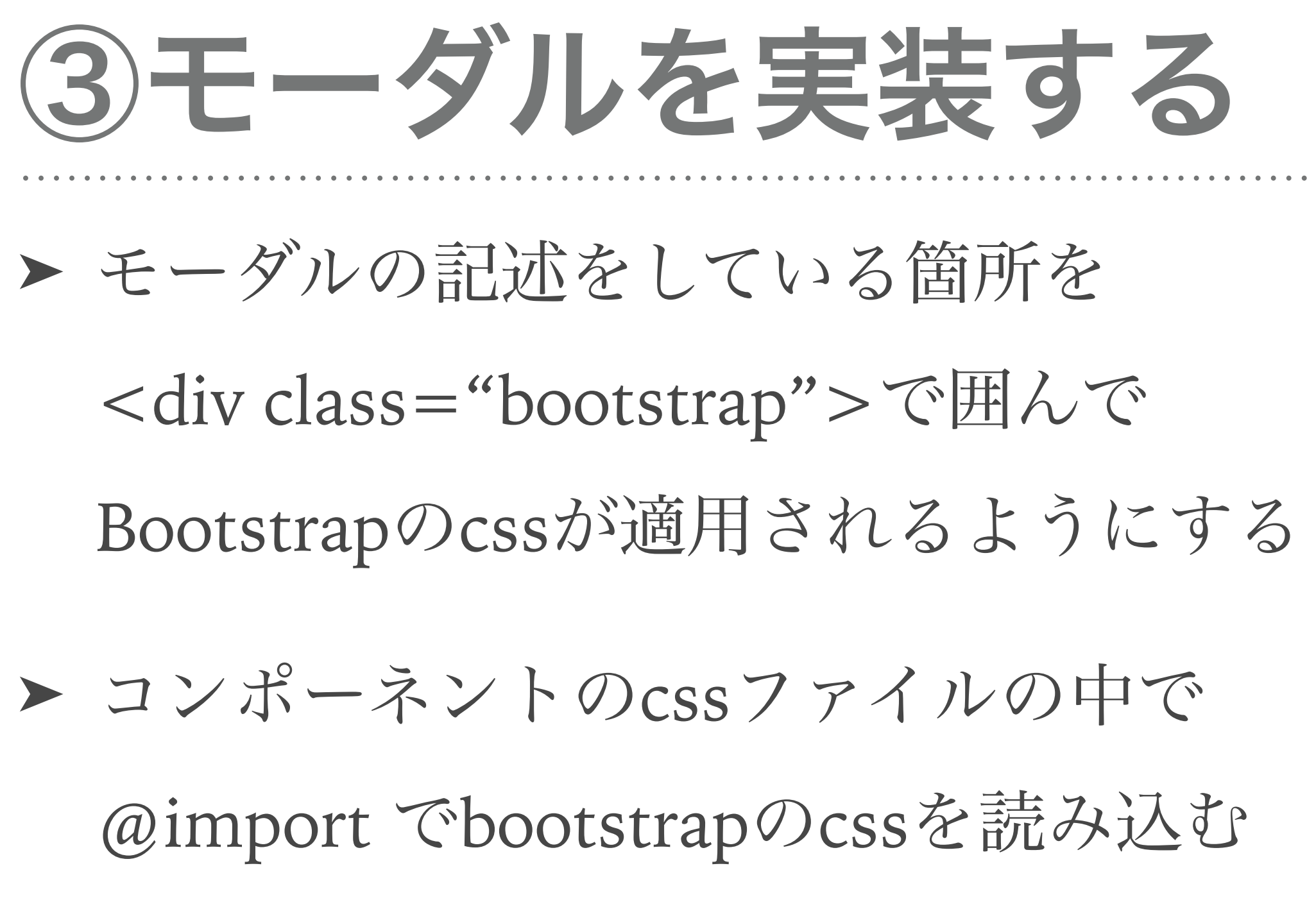

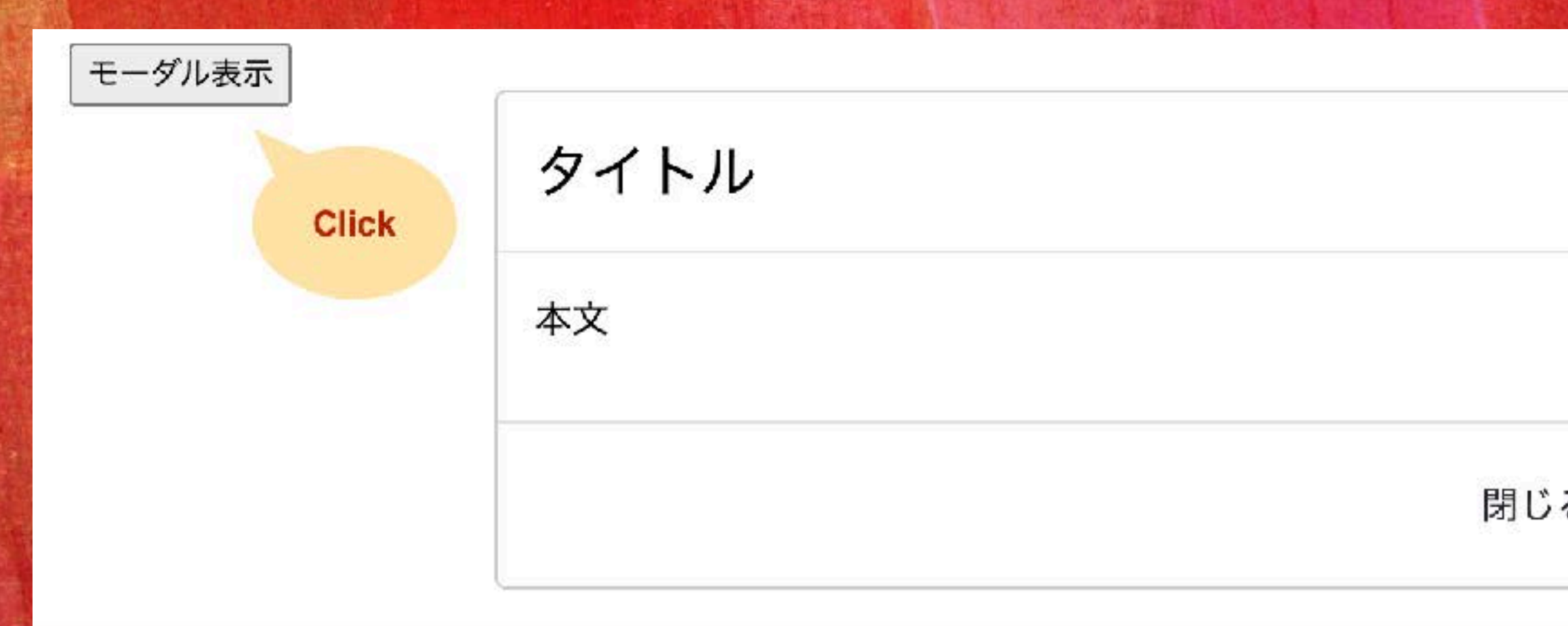

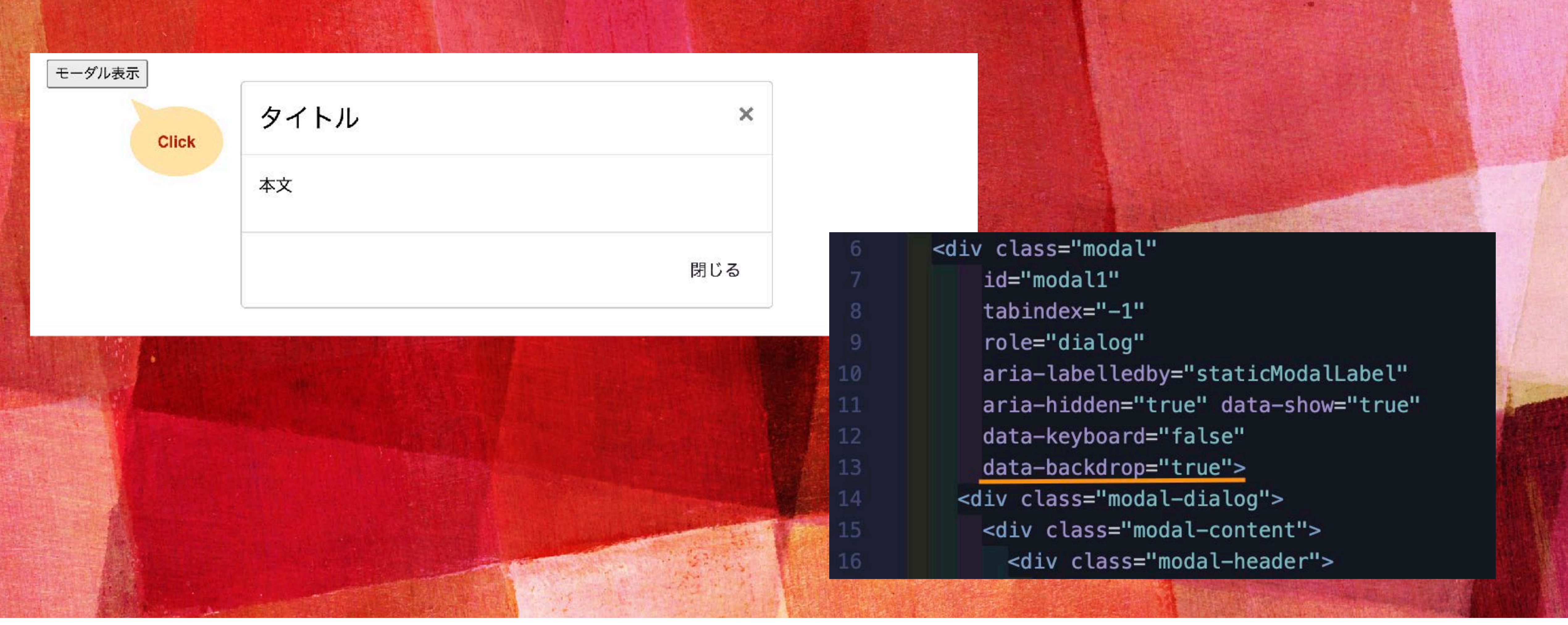

動いているけど、モーダルの後ろの背景が変わらない*… data-backdrop="true"*で本来は背景がグレーがかったものになる

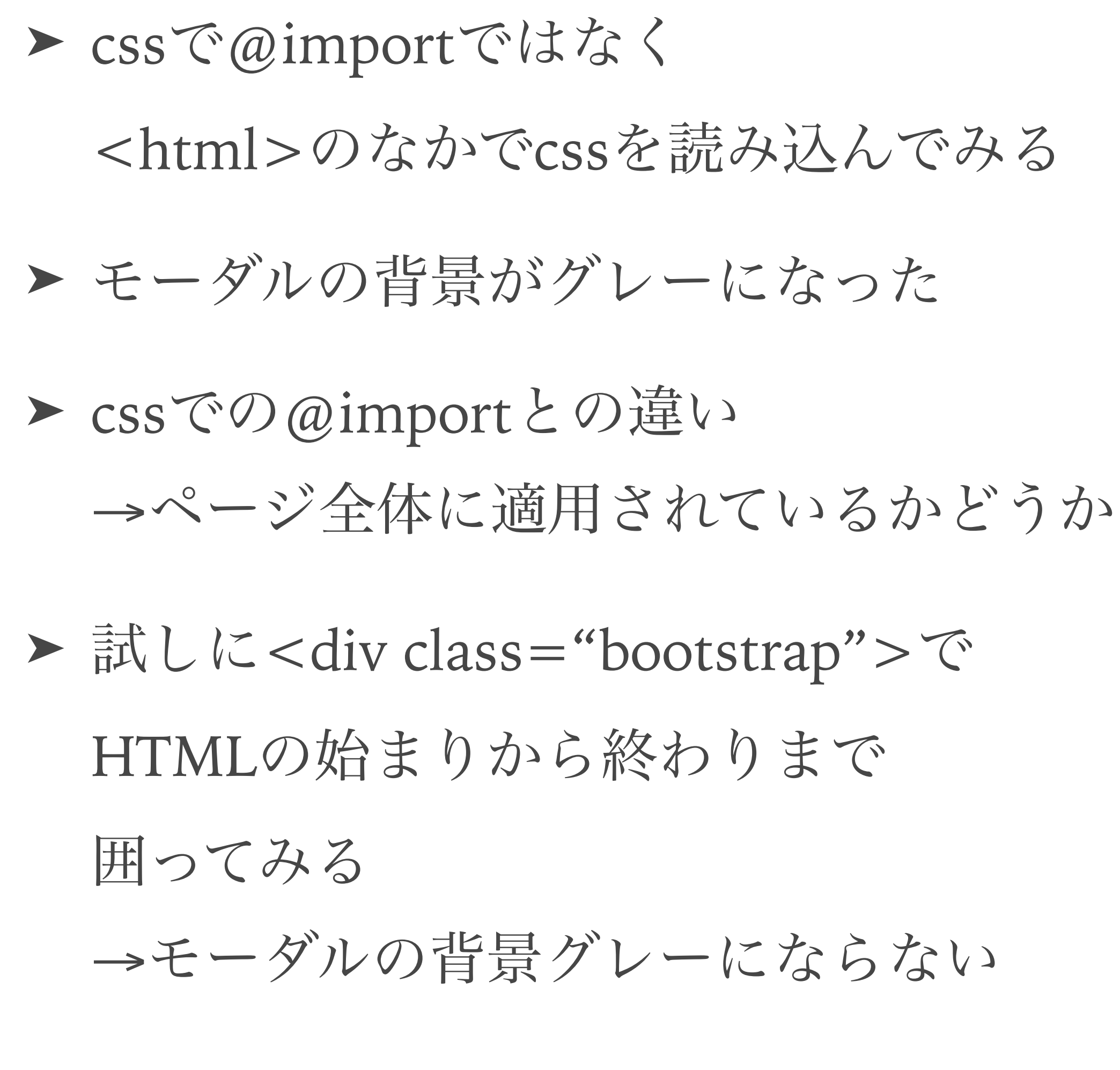

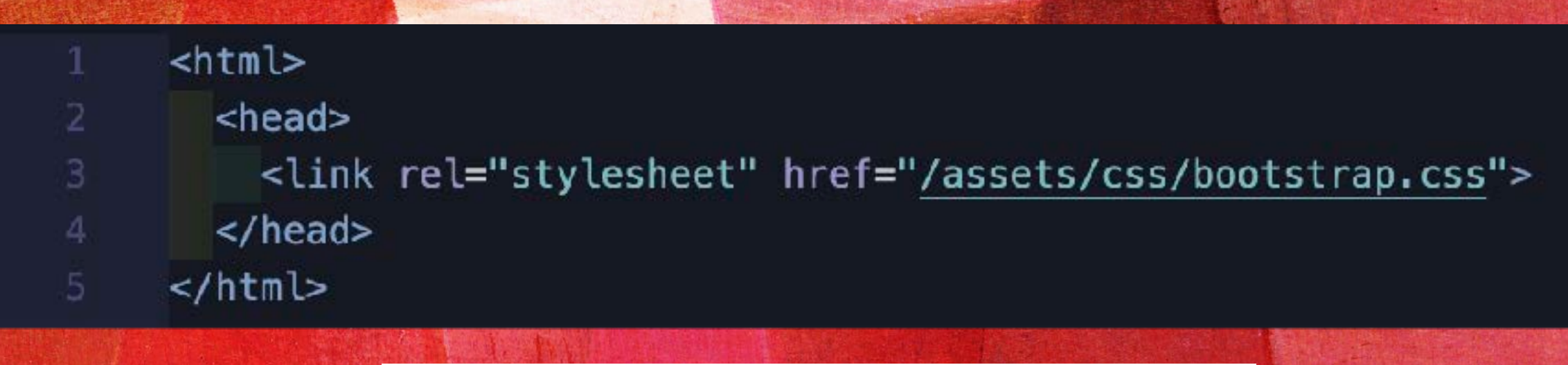

#### *<head>*の中で*css*を読み込んだ場合

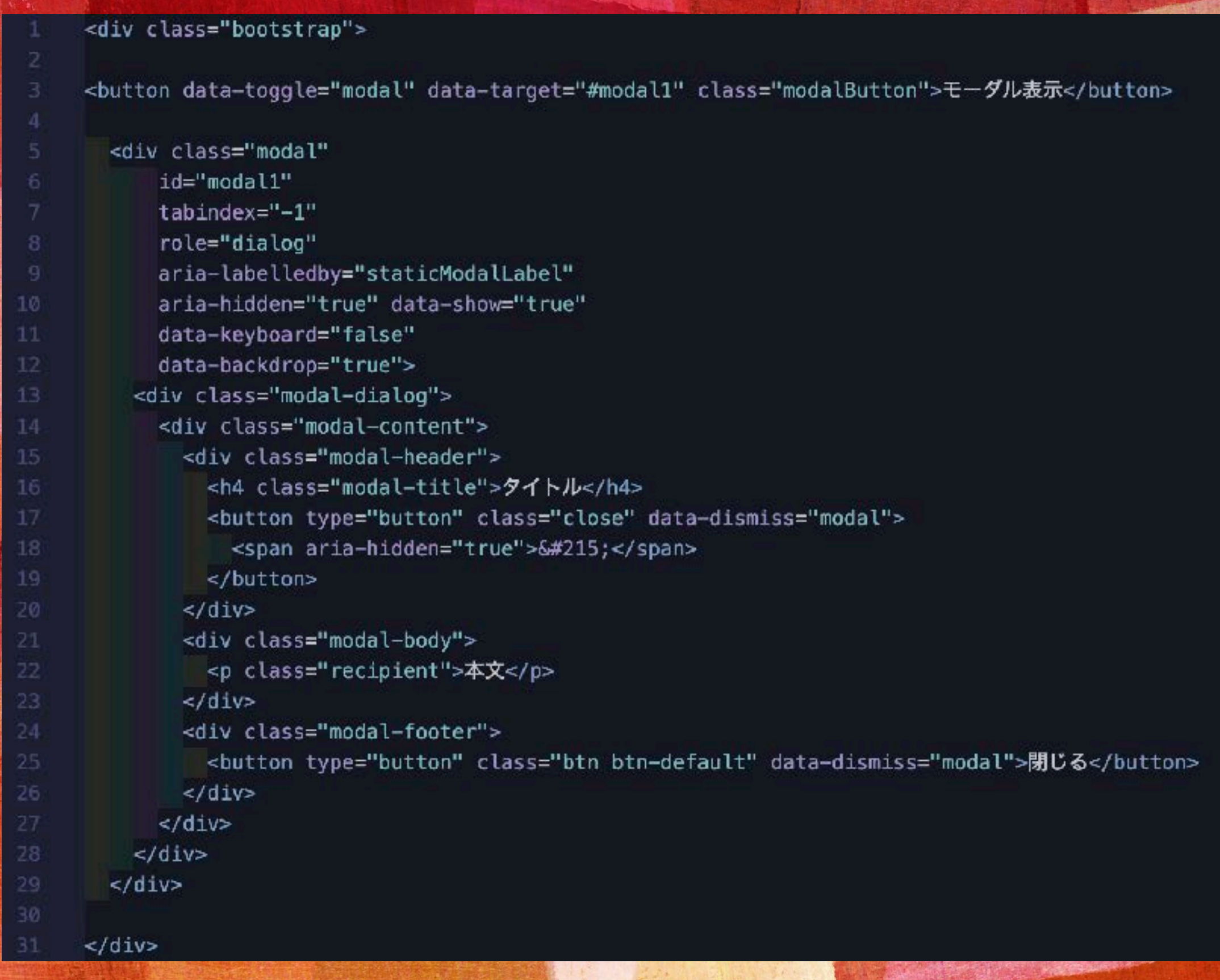

*@import*で*css*を読み込んだ場合

*@import*で*css*を読み込んだ場合

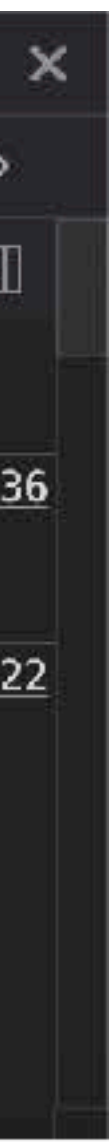

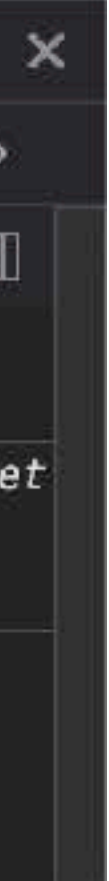

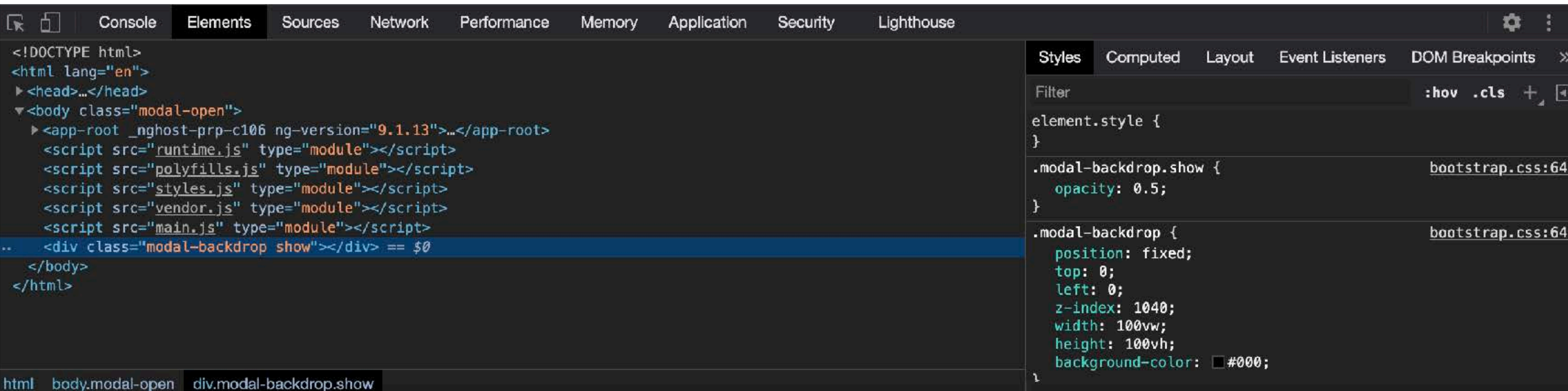

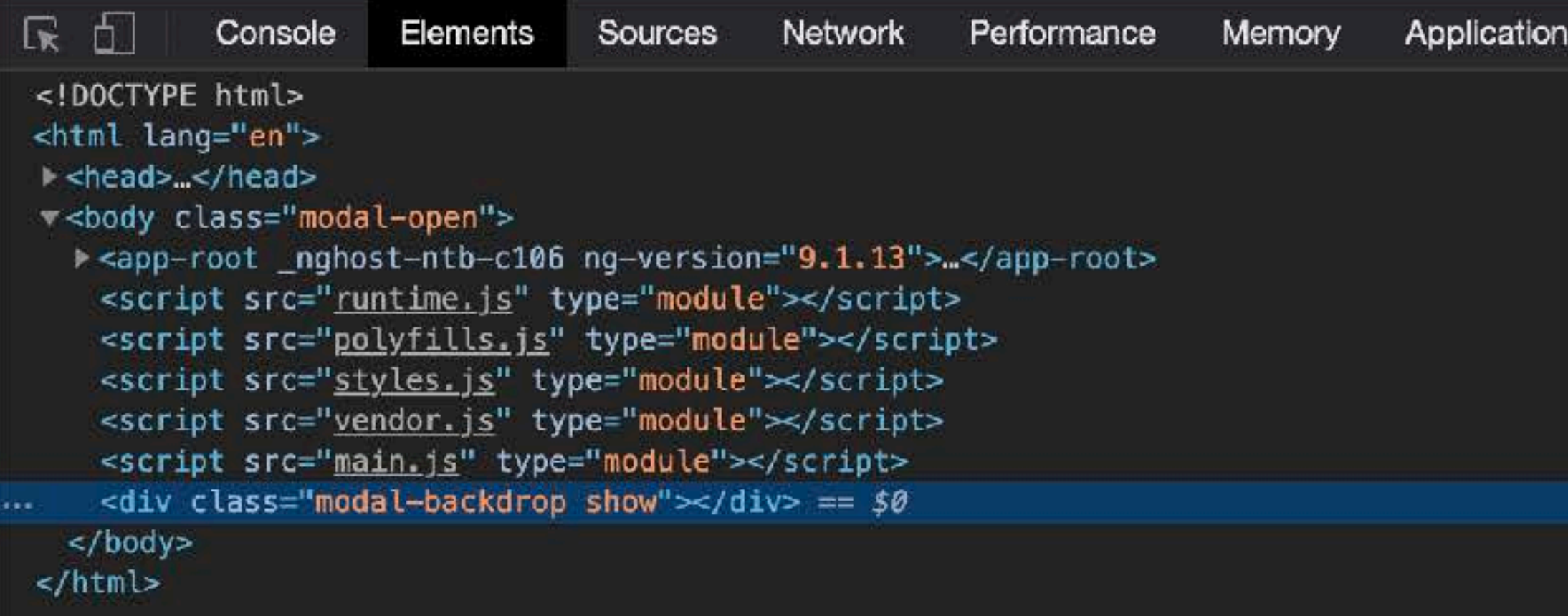

#### *<head>*の中で*css*を読み込んだ場合

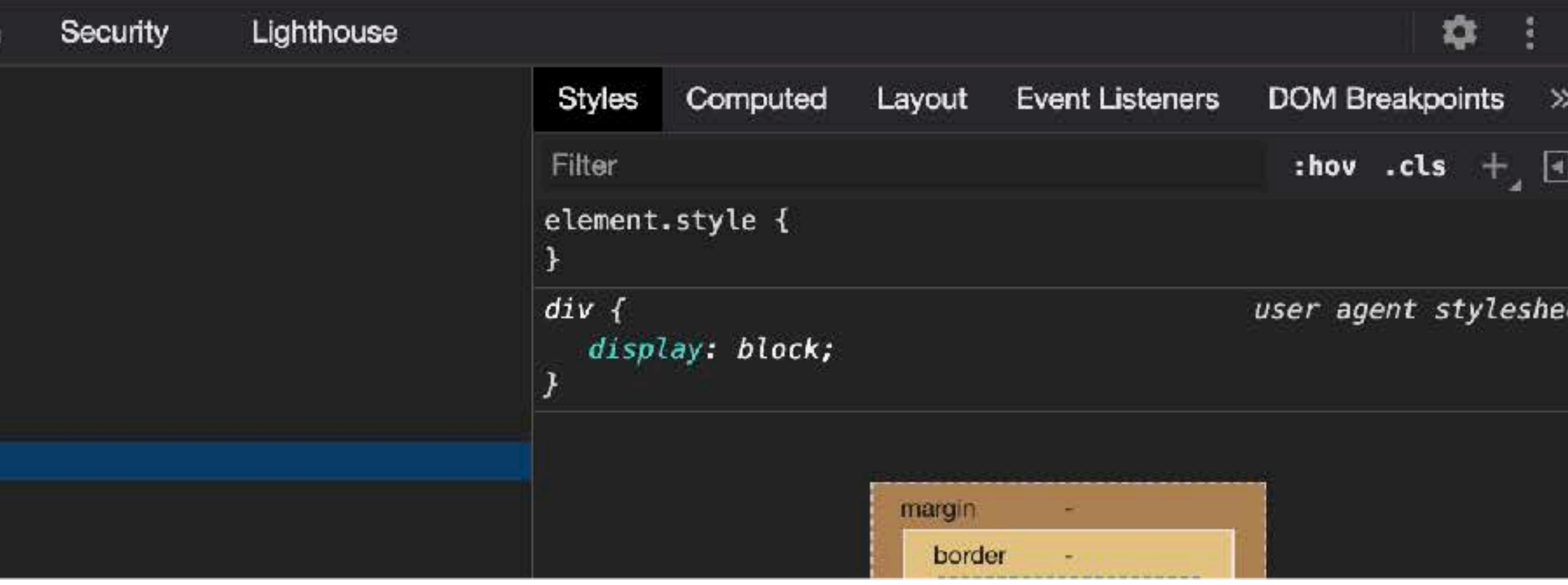

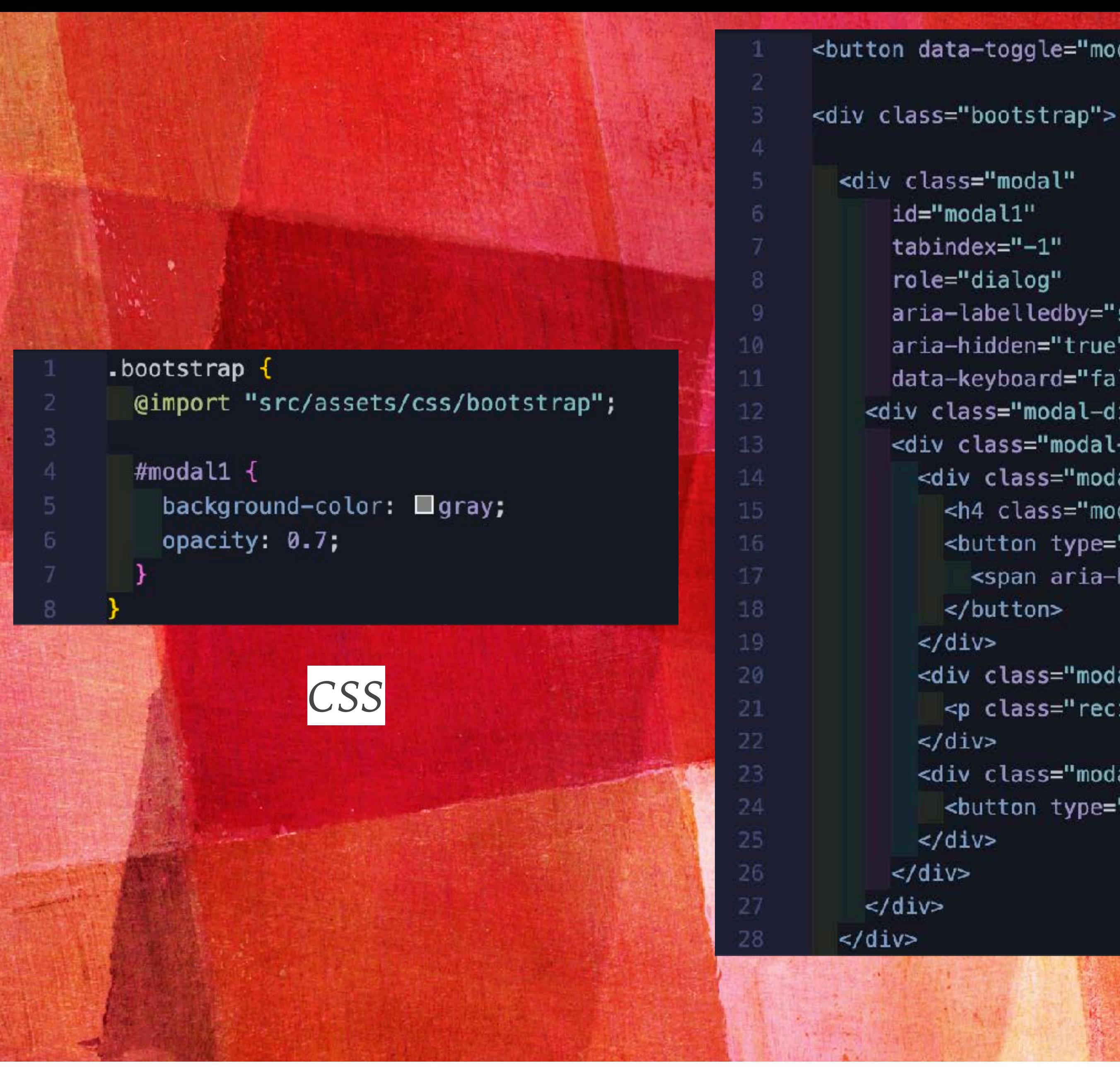

```
<button data-toggle="modal" data-target="#modal1" class="modalButton">モーダル表示</button>
     aria-labelledby="staticModalLabel"
     aria-hidden="true" data-show="true"
     data-keyboard="false">
   <div class="modal-dialog">
     <div class="modal-content">
       <div class="modal-header">
         <h4 class="modal-title">タイトル</h4>
         <button type="button" class="close" data-dismiss="modal">
           <span aria-hidden="true">&#215;</span>
         </button>
       <div class="modal-body">
         <p class="recipient">本文</p>
       <div class="modal-footer">
         <button type="button" class="btn btn-default" data-dismiss="modal">閉じる</button>
```
HTML

### 今回はBootstrapは部分的に適用するのが目的なのでcssで対応

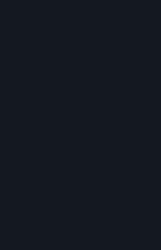

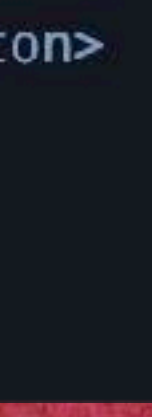

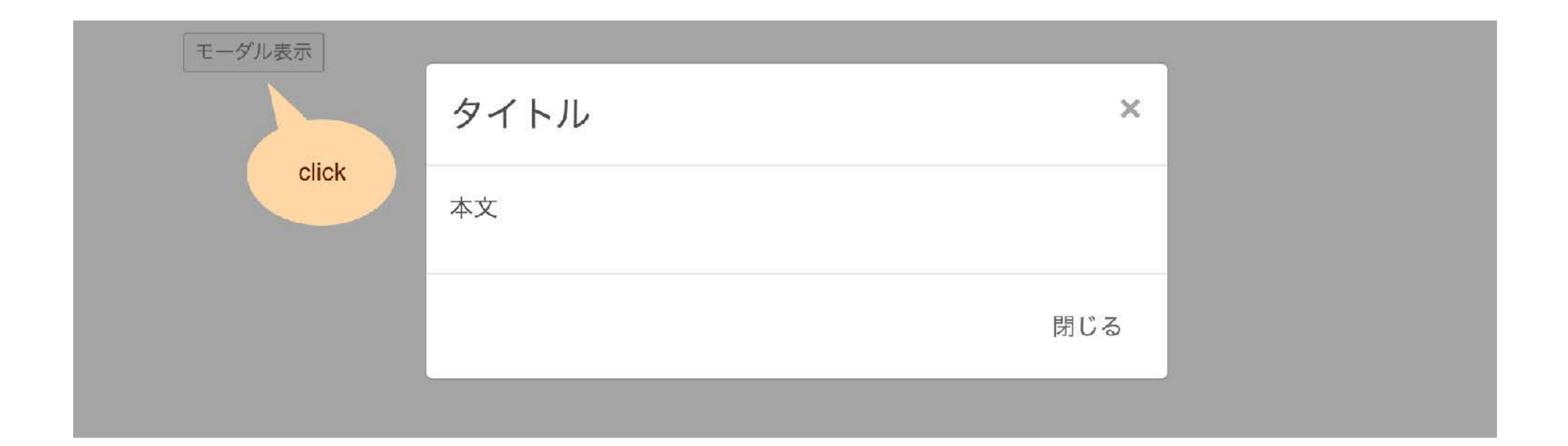

#### モーダルの背景がグレーになって イメージ通り動作できるようになりました

まとめ

#### ▶ 1つのコンポーネント内だと

Bootstrapを部分的に適用するのはできそう →モーダル自体は別コンポーネントで持つなど コンポーネントをまたいだもの?

▶ 「3モーダルを実装する」で CSSで@importで外部参照したときと HTMLの<head>内でcssを参照したときに 起きた違いの原因?

▶ (内容とはそれますが…) 見やすいスライドの作り方

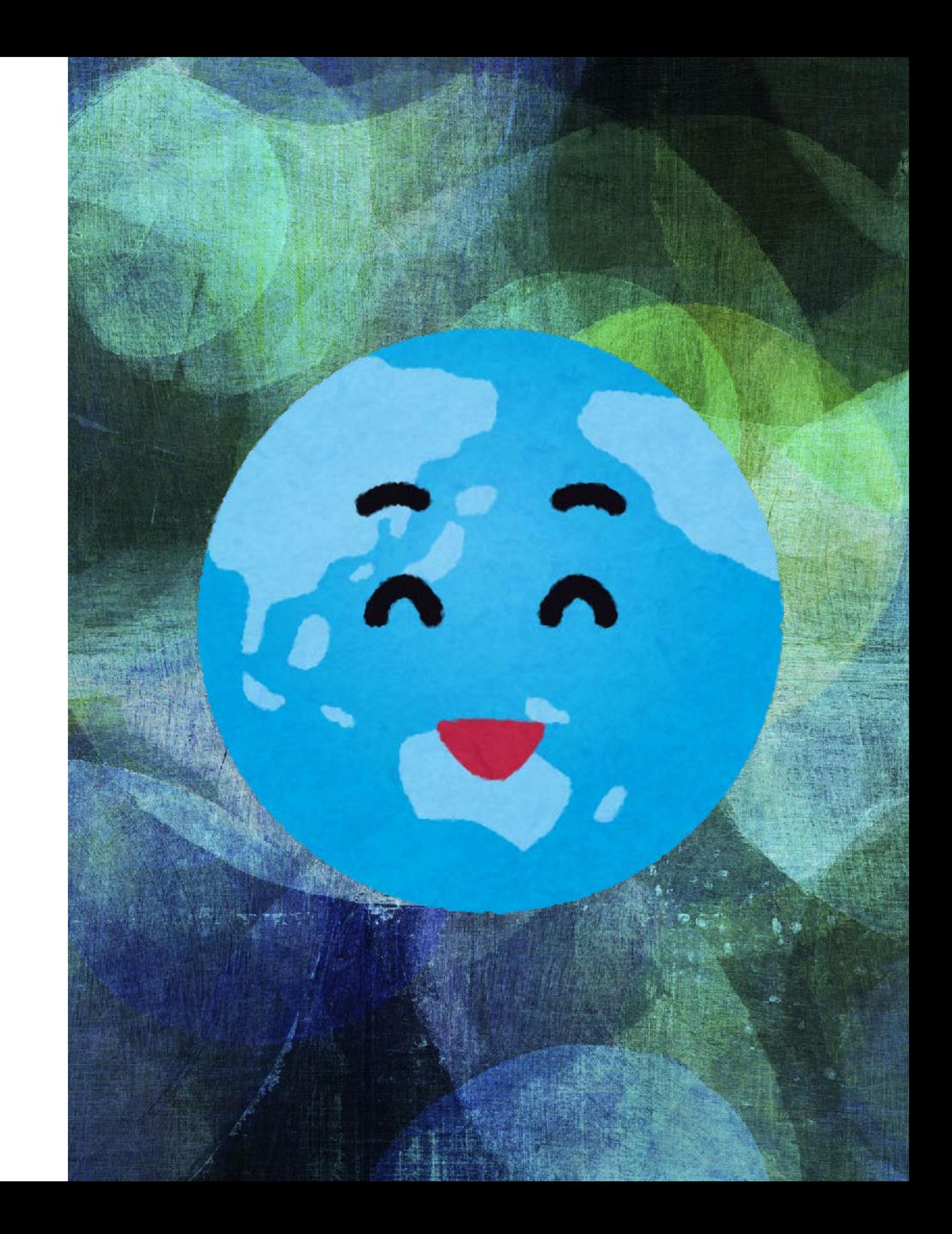

- ➤ Bootstrap <https://getbootstrap.com/>
- ➤ MDN Web Docs <https://developer.mozilla.org/ja/>
- 

<https://pgmemo.tokyo/data/archives/1178.html>

➤ Bootstrapのモーダルダイアログを使う

<https://qiita.com/t-iguchi/items/c4b33b95ae520c8a0d09>

# 参考にしたサイト

▶ BootstrapのCSSスタイルを<div>タグの中にだけ適用する

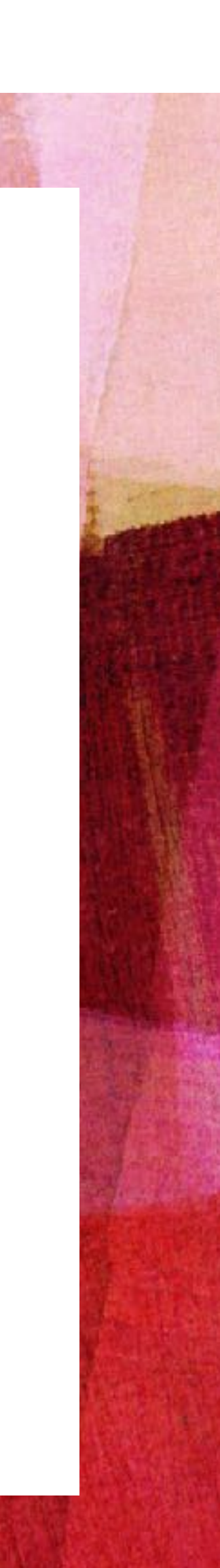